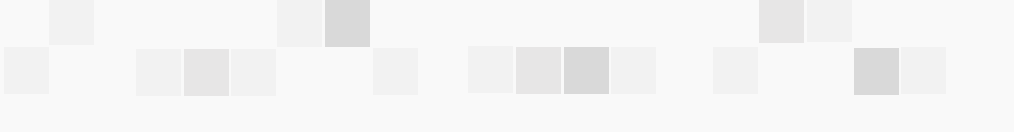

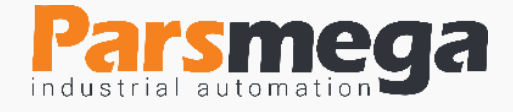

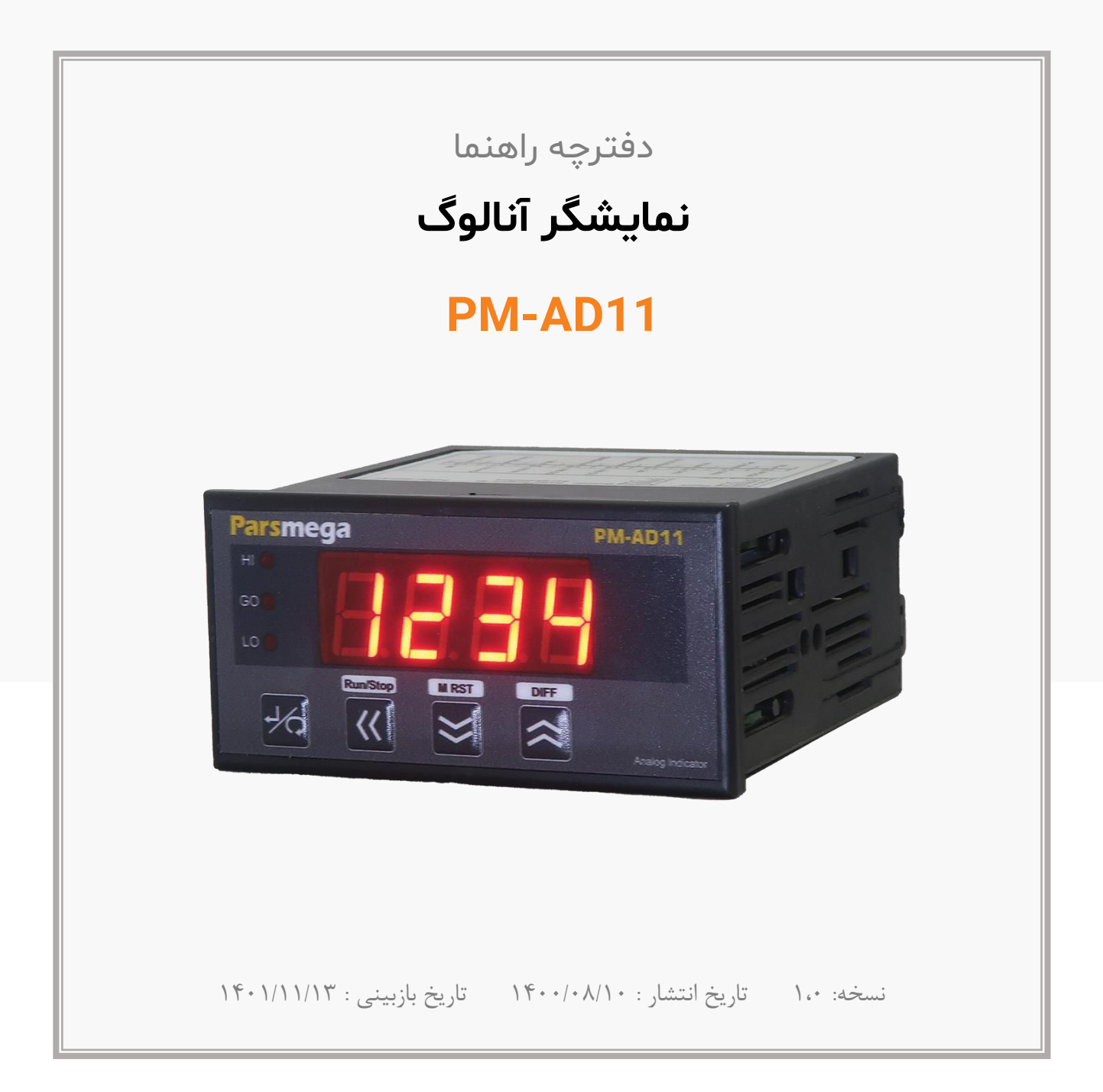

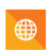

$$
\begin{array}{|c|c|}\hline \textbf{0} & \textbf{09981122566} \\ \hline \end{array}
$$

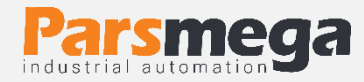

# فهرست

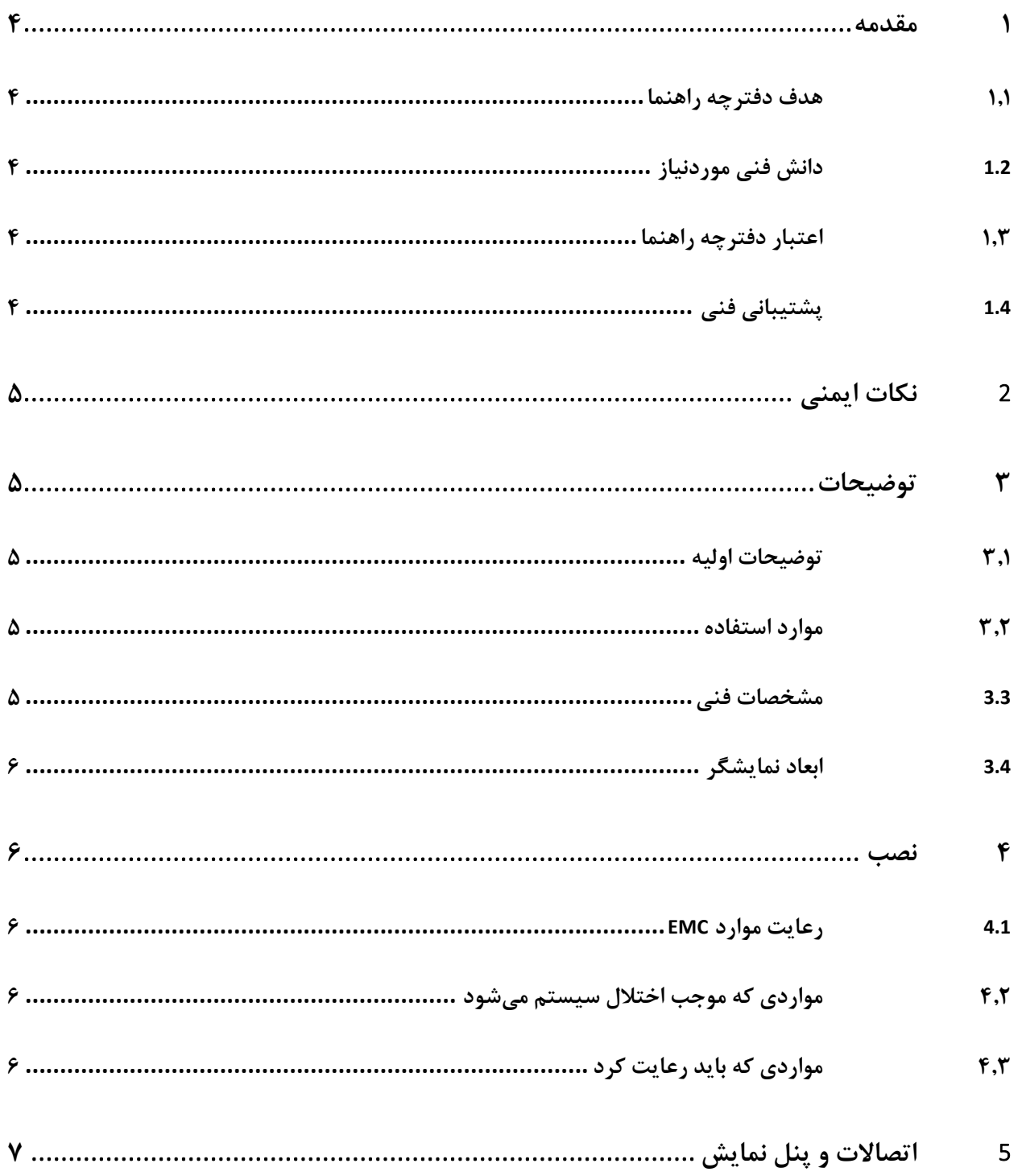

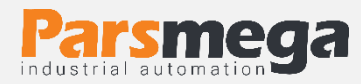

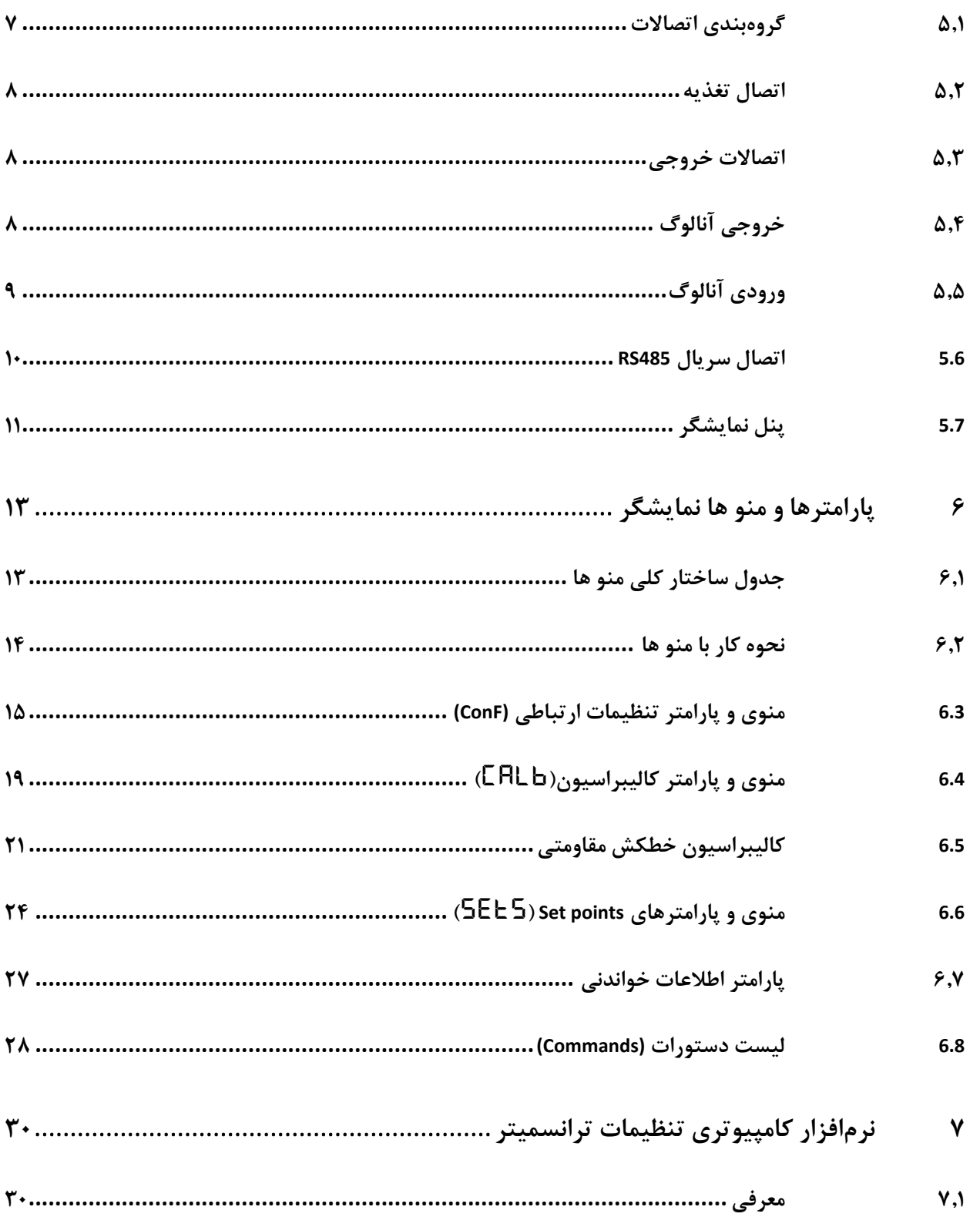

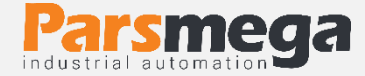

## <span id="page-3-0"></span>**1 مقدمه**

#### <span id="page-3-1"></span>**1.1 هدف دفترچه راهنما**

این دفترچه راهنما تمام اطالعات موردنیاز برای راهاندازی، نصب،سیمکشی و برقراری ارتباط با نمایشگر سیگنال آنالوگ 11AD-PM است .

#### <span id="page-3-2"></span>**1.2 دانش فنی موردنیاز**

بهمنظور درک این دفترچه ، آشنایی اولیه با مباحث الکتریکی موردنیاز است.

## <span id="page-3-3"></span>**1.3 اعتبار دفترچه راهنما**

این دفترچه برای این مشخصات معتبر است .

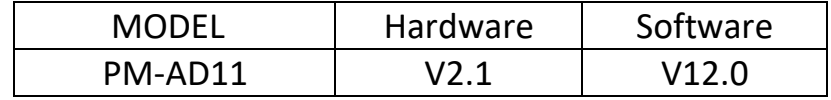

#### <span id="page-3-4"></span>**1.4 پشتیبانی فنی**

برای دریافت پشتیبانی فنی از راههای زیر با ما تماس بگیرید :

- info@parsmega.com: ایمیل
	- $\ddot{\bullet}$  تلفن :۵۵۵ $\circ$ ۹۱۰۰۹۹۵۵

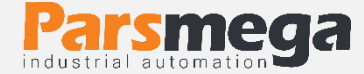

# <span id="page-4-0"></span>**2 نکات ایمنی**

۲٫۱- راهاندازی ماژول توسط افراد غیرمتخصص و نادیده گرفتن دستورات ممکن است باعث وارد آمدن آسیب جدی به ماژول گردد. 2.2 - این ماژول مستقیماً هیچ خطر جانی برای افراد ندارد. 2.3 - در دستگاههایی که خطر جانی افراد را تهدید میکند استفاده از این ماژول مورد تأیید نیست.

# <span id="page-4-1"></span>**3 توضیحات**

<span id="page-4-2"></span>**3.1 توضیحات اولیه** 

11AD-PM یک نمایشگر سیگنال آنالوگ می باشد که قابلیت تبدیل و نمایش سیگنال های آنالوگ 0- 10 ولت و ۰-۵ ولت و ۰-۲۰ میلی آمپر و ۴-۲۰ میلی آمپر و خطکش مقاومتی (Resistive Ruler) را دارا می باشد. همچنین این نمایشگر قابلیت تبدیل سیگنال ورودی را به انواع سیگنالهای ایزوله آنالوگ 0- 10 ولت و 0-5 ولت و 0- 20 میلی آمپر و 4- 20 میلی آمپررا دارا می باشد.

این نمایشگر همچنین دارای 3 عدد رله خروجی می باشد.

نمایشگر 11AD-PM دارای پورت ارتباط سریال 485RS می باشد که با استفاده از پروتکل مدباس قابلیت اتصال به کامپیوتر و تجهیزات کنترلی از قبیل ) HMIو PLC )را دارا میباشد .

ولتاژ تغذیه نمایشگر ۲۲۰ ولت می باشد.(در هنگام اتصال تغذیه باید نکات ایمنی رعایت شود).

#### <span id="page-4-3"></span>**3.2 موارد استفاده**

این ماژول جهت نمایش و ایزوالسیون سیگنال آنالوگ بکار برده می شود و موارد کاربردی از قبیل:

- اتوماسیون صنعتی
- ماشینهای و دستگاه های اندازه گیری و آزمایشگاهی

#### <span id="page-4-4"></span>**3.3 مشخصات فنی**

- دارای نمایشگر
- مبدل آنالوگ به دیجیتال 24 بیتی
	- یک کانال آنالوگ ورودی

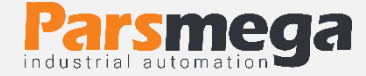

- یک کانال آنالوگ خروجی ایزوله
- رنج دمای کاری ٣٠- ~ ٧۵ درجه سانتی گراد •
- قابلیت ارتباط سریال 485RS با پشتیبانی پروتکل MODBUS

#### <span id="page-5-0"></span>**3.4 ابعاد نمایشگر**

این نمایشگر دارای ابعد ۱۰۸\*۹۶\*۴۸ میلیمتر می باشد اندازه محل برش نصب نمایشگر 91\*45 میلیمتر می باشد.

# <span id="page-5-1"></span>**4 نصب**

<span id="page-5-2"></span>**4.1 رعایت موارد EMC**

این محصول برای کار در محیطهای صنعتی طراحی و ساختهشده است بااینحال برای عملکرد مناسب باید مواردی را که موجب اختالل در کار ماژول میشود را بررسی و مرتفع سازید.

#### <span id="page-5-3"></span>**4.2 موارد ی که موجب اختالل سیستم میشود**

- میدان الکترومغناطیس
	- کابلهای مخابراتی
- کابلهای مدارات قدرت

#### <span id="page-5-4"></span>**4.3 مواردی که باید رعایت کرد**

#### **4.3.1 روش مناسب میس کشی**

- کابلهای سیستم خود را به گروههای مختلف(ولتاژ بالا ،تغذیه، سیگنال ، آنالوگ ) تقسیمبندی نمایید.
	- همیشه کابل قدرت را از داکت دیگری انتقال دهید .
	- کابلهای آنالوگ خود را همیشه نزدیک به بدنه تابلو و ریل )که زمین شده اند ( قرار دهید .

#### **4.3.2 اتصال شیلد کابلها**

- از اتصال مناسب شیلد ها به زمین اطمینان داشته باشید.
	- سعی کنید قسمت کمی از کابل بدون شیلد باشد .

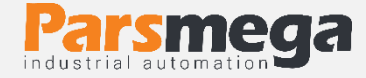

<span id="page-6-0"></span>**5 اتصاالت و پنل نمایش**

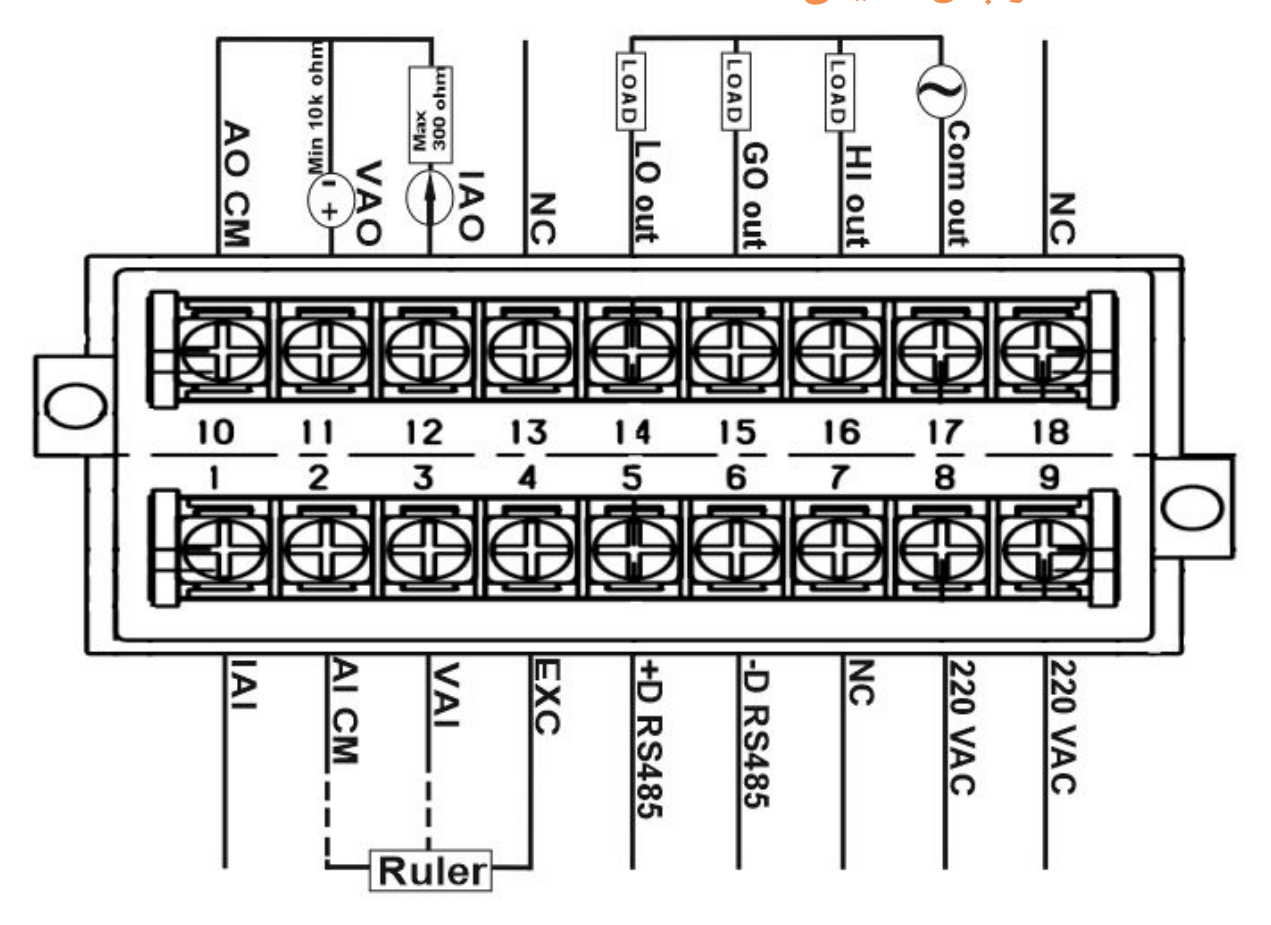

نمای اتصاالت نمایشگر

تمام اتصاالت این ماژول پیچی میباشند .

## <span id="page-6-1"></span>**5.1 گروهبند ی اتصاالت**

اتصالات این ماژول شامل ۵ گروه اصلی است :

- تغذیه
- خروجیهای رله
- RS485 سریال
- آنالوگ خروجی
- آناالوگ ورودی

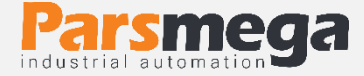

#### <span id="page-7-0"></span>**5.2 اتصال تغذیه**

تغذیه مناسب برای این ماژول VAC است ( تغذیه ٢۴ ولت DC در صورت نیاز قابل انتخاب است) .

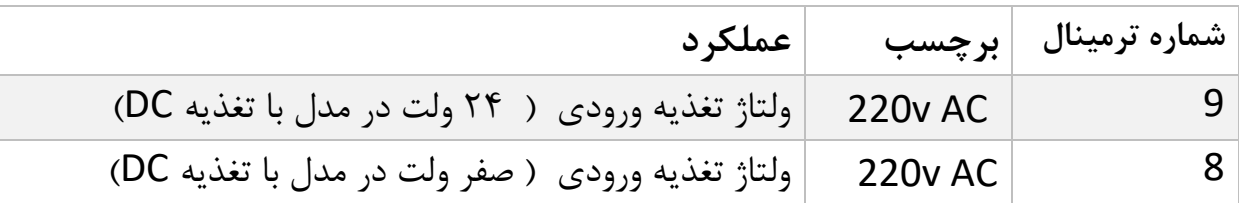

<span id="page-7-1"></span>**5.3 اتصاالت خروجی** 

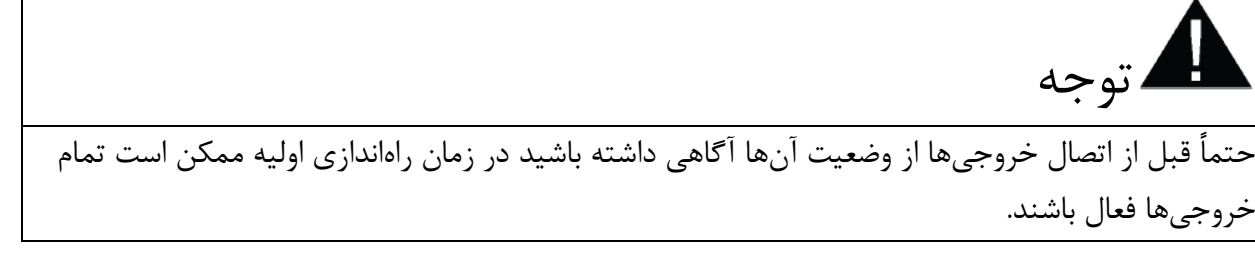

این ماژول دارای سه خروجی رله به شرح زیر است

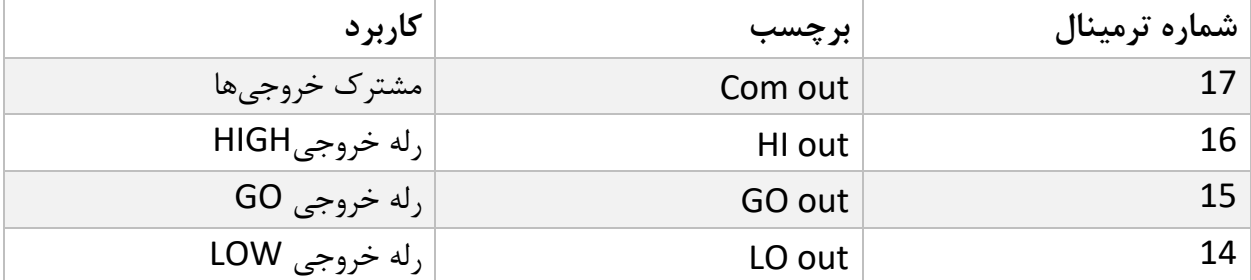

حداکثر جریان قابل قبول کانتاکت رله های خروجی برابر 5A در ولتاژ VAC 220 می باشد.

فعال شدن خروجیها به تنظیم پارامترها بستگی دارد که در قسمت پارامترها به آنها پرداخته خواهد شد.

<span id="page-7-2"></span>**5.4 خروجی آنالوگ**

توجه حتماً قبل از اتصال آنالوگ خروجی از وضعیت آن آگاهی داشته باشید در زمان راهاندازی اولیه ممکن است آنالوگ خروجی دارای مقداری باشد.

نمایشگر 11AD-PM دارای خروجی آنالوگ ایزوله می باشد)خروجی آنالوگ به صورت انتخابی می باشد.(

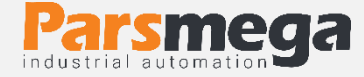

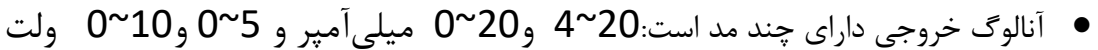

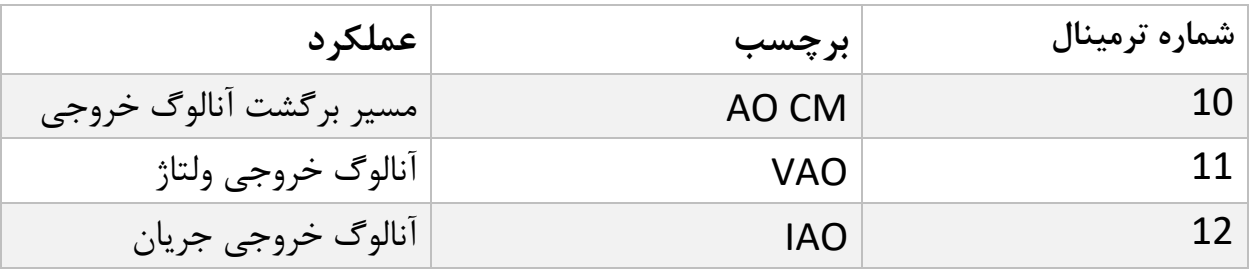

**نکته** : در مد جریان **حداکثر** مقاومت سری شده با حلقه 300 اهم است.ودر مد ولتاژ **حداقل** مقاومت بار 10 کیلو اهم است.

**توجه** : مقدار پارامترهای SC.L **(** Scale Low **) و** SC .H**(**Scale High **)**مبنای عملکرد خروجی آنالوگ در مد اتصال خطکش مقاومتی می باشند و درسایر موارد معادل سیگنال ورودی آنالوگ سیگنال خروجی آنالوگ ایجاد می گردد.

## <span id="page-8-0"></span>**5.5 ورودی آنالوگ**

نمایشگر 11AD-PM قابلیت تبدیل و نمایش سیگنال ها V10~0 و V5~0وmA20~0و mA20~4 و همچنین خط کش مقاومتی را دارا می باشد. این نمایشگر مقدار سیگنال ورودی را خواننده و به صورت مقدار درجه بندی شده (scaled value) نمایش می دهد. درهنگام اتصال سیگنال های ولتاژ V10√0 و V5√0 باید سیم مثبت سیگنال ولتاژ به ترمینال (VAI(3 و سیم منفی به ترمینال (CM AI(2 و صل شوند و در هنگام اتصال سیگنال های جریان mA20~0و mA20~4 باید سیم مثبت سیگنال جریان به ترمینال (IAI(1 و سیم منفی به ترمینال (CM AI(2 وصل شوند. برای اتصال خطکش مقاومتی می توان با استفاده از ترمینال شماره (EXC(4 ولتاژ الزم برای تحریک خط کش را فراهم نمود یعنی سر باالی خطکش را به ترمینال شماره (EXC(4 و سر وسط(خروجی) خطکش مقاومتی را به ترمینال شماره (3(VAI وصل نمود و سر پایینی خط کش(زمین) را به ترمینال شماره (CM AI(2 وصل نمود. ولتاژ خروجی ترمینال شماره (EXC(4 10 ولت می باشد .

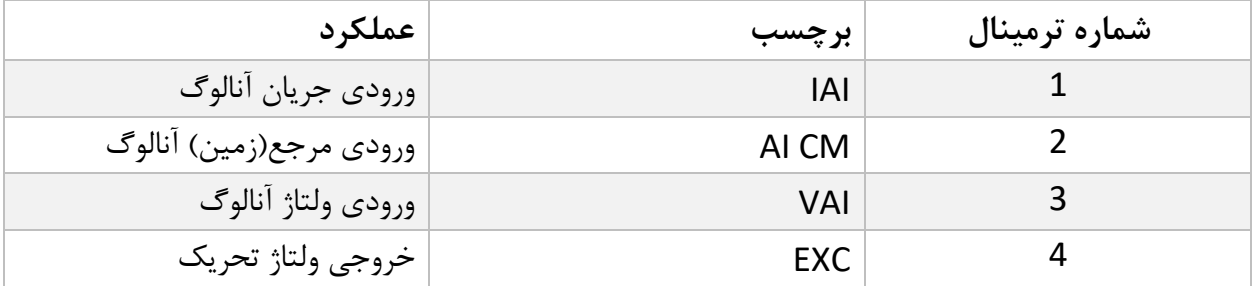

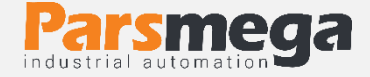

شکل زیر نمای اتصال به ترتیب نحوه اتصال خطکش مقاومتی و ورودی جریان و ورودی ولتاژ نمایش داده شده است:

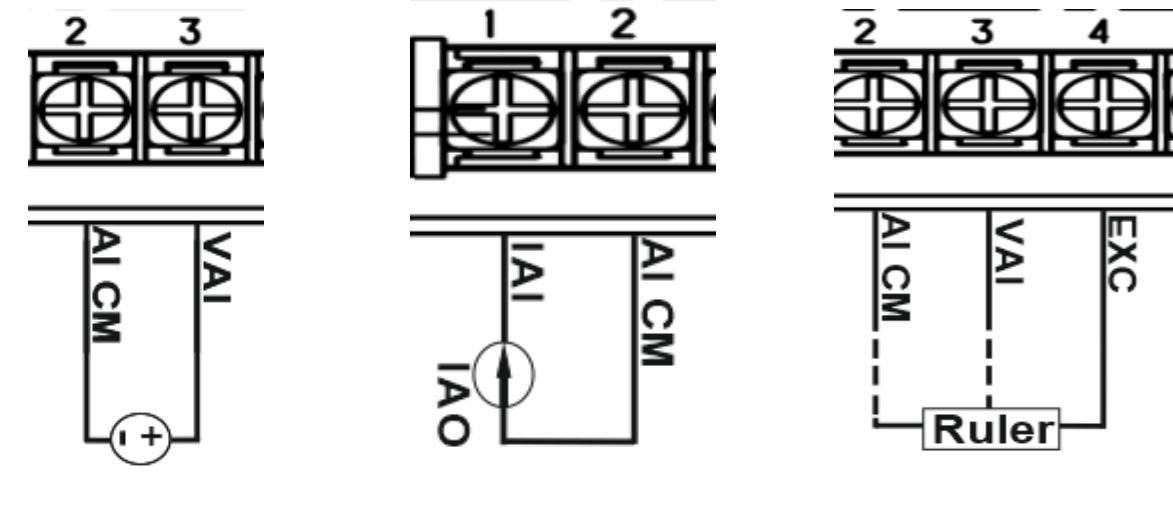

## اتصال خطکش مقاومتی استحصال سیگنال جریان استصال سیگنال ولتاژ

<span id="page-9-0"></span>**5.6 اتصال سریال 485RS**

این ماژول مجهز به یک درگاه سریال RS485 است که پروتکل MODBUS (RTU,ASCII) بر روی آن پیادهسازی شده است .

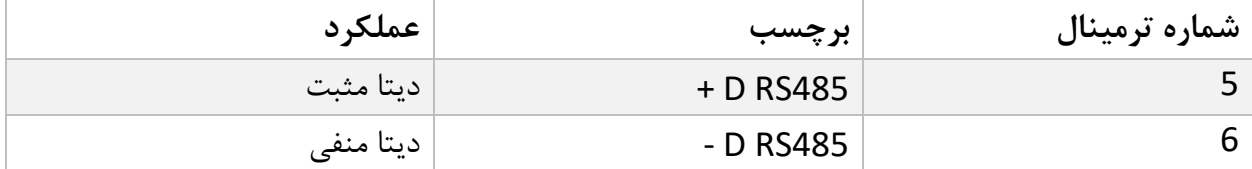

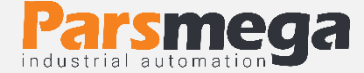

### <span id="page-10-0"></span>**5.7 پنل نمایشگر**

این ماژول نمایشگر دارای چهار عدد کلید فشار ی و سه عدد LED می باشد .کلید ها در وضعیت های مختلف عملکرد های متفاوت و قابل تنظیم دارند و همچنین LED ها می توانند و ضعیت فعال یا غیرفعال بودن خروجی ها را نشان دهند.

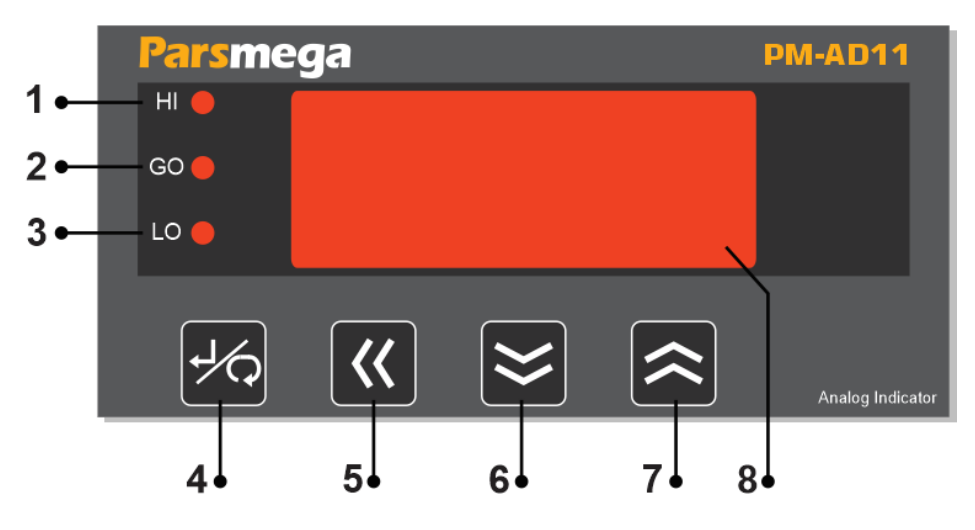

.1LED نمایش وضعیت خروجی HI در صورت فعال بودن خروجی ledروشن خواهد بود. .2LED نمایش وضعیت خروجی GO در صورت فعال بودن خروجی ledروشن خواهد بود. 3 . LED نمایش وضعیت خروجی LO در صورت فعال بودن خروجی ledروشن خواهد بود .

.4 کلید Enter : این کلید دو عملکرد دارد برای وارد شدن به منوی تنظیمات دستگاه باید کلید را بیشتر از 3 ثانیه بفشارید و برای خروج از منو ها بدون ذخیره تغیرات کلید را یک ثانیه بفشارید.

.5 کلید Shift : این کلید دو عملکرد دارد در وضعیت داخل منوی تنظیمات دستگاه بعنوان شیفت بین ارقام عمل مینماید و در خارج از منوی نتظیمات و در صفحه اصلی بعنوان فعالساز خروجی ها عمل می نماید یعنی در صورتی که هر یک از خروجی ها فعال باشد با فشردن این کلید خروجی ها غیر فعال میگردند و برای فعالسازی مجدد باید این کلید دوباره فشرده شود.

6 . کلید Down : این کلید دو عملکرد دارد در وضعیت داخل منوی تنظیمات دستگاه بعنوان کاهنده ارقام عمل مینماید و در خارج از منوی نتظیمات و در صفحه اصلی بعنوان بازنشانی کننده پارامتر های بیشترین و کمترین

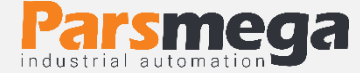

مقدار) یعنی مقدار این دو پارامتر را با مقداری که درهنگام فشرده شدن کلید نمایش داده میشود جایگزین می کند) عمل می نماید

.7 کلید Up : این کلید دو عملکرد دارد در وضعیت داخل منوی تنظیمات دستگاه بعنوان افزایش دهنده ارقام عمل مینماید و در خارج از منوی نتظیمات و در صفحه اصلی ( در صورت فعال بودن فانکشن Auto Diff در منوی  $\mathsf{H}$ .dl) مقدار حال حاضر را بعنوان مقدار صفر در منوی  $\mathsf{H}\mathsf{F}$  قرار می دهد و یا در صورت اتصال خطکش مقاومتی مقدار حال حاضر را بعنوان صفر خطکش ذخیره می نماید.

.8 نمایشگر

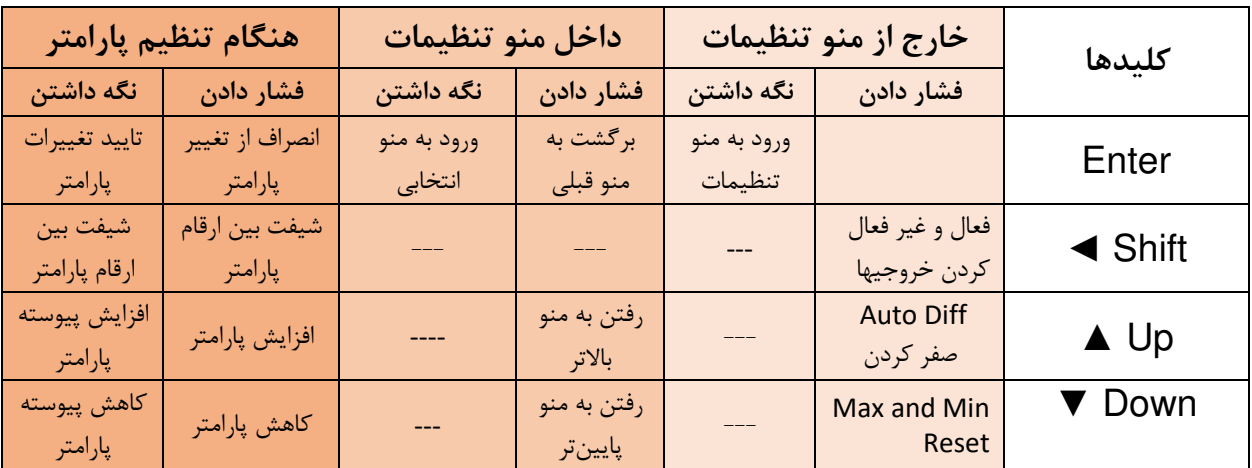

در جدول زیر عملکرد کلید ها در منو ها و وضعیت های مختلف نمایش داده شده است

مدت زمان نگه داشتن کلید برای تایید عملکرد 3 ثانیه میباشد.

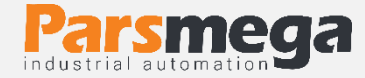

- <span id="page-12-0"></span>**6 پارامترها و منو ها نمایشگر**
- تمام پارامترها در زمان خرید با مقادیر پیشفرض ) default ) مقداردهی شده است.
- شما همچنین میتوانید با دستور بازگشت به تنظیمات اولیه این کار را انجام دهید .
	- طول تمام متغیرها به word است
	- بعضی از پارامترها برای اعمال تغییرات نیاز به راهاندازی مجدد دارند.
- پارامتر ها و منوهای دستگاه دارای دسته بندی های مختلفی برای تنظیمات میباشد که در ادامه به توضیح آنها و پارامترهای آنها خواهیم پرداخت. در جدول بعد ساختار کلی منوها را میبینیم.
	- **6.1 جدول ساختار کلی منو ها**

<span id="page-12-1"></span>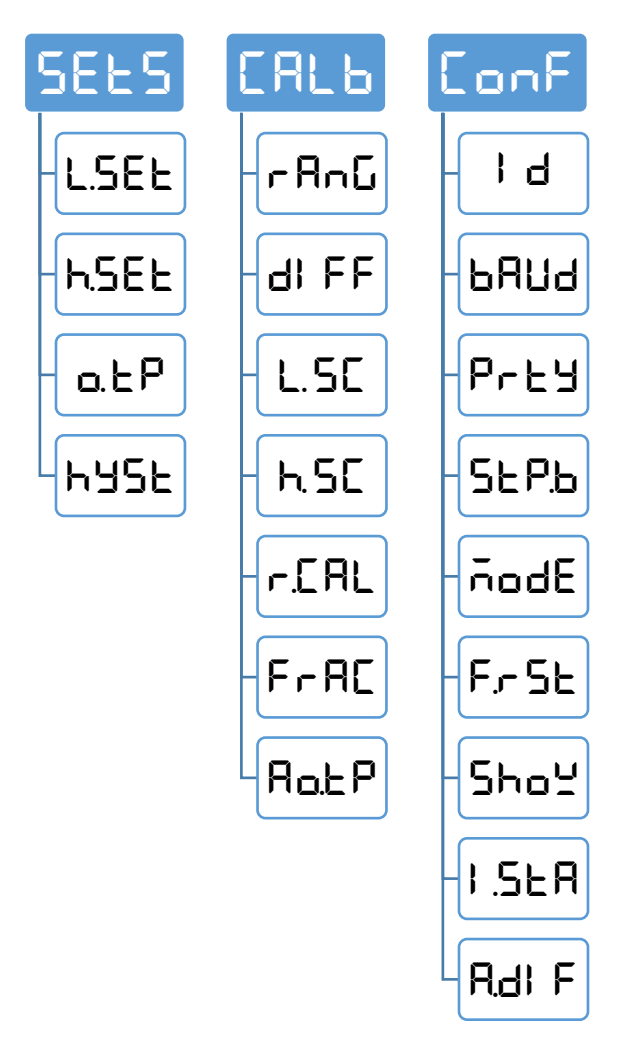

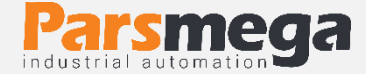

- <span id="page-13-0"></span>**6.2 نحوه کار با منو ها**  -1 برای ورود به تنظیمات باید کلید Enter را به مدت ۳ ثانیه نگه دارید. پس از ورود به تنظیمات،  $\Gamma$ عبارت  $\overline{\mathsf{S}}\mathsf{E}\mathsf{E}$  در سطر بالا نمایش داده میشود، که اولین دسته تنظیمات و مربوط به تنظیمات ارتباطی )Communication )دستگاه میباشد. -2 حال میتوان با کلید▲/▼دسته تنظیمات دیگر را انتخاب کرد. -3 پس از انتخاب دسته تنظیمات با نگه داشتن کلید Enter میتوان وارد پارامترهای آن دسته تنظیمات شد. -4 با فرض انتخاب و ورود به دسته تنظیمات Conf( ارتباطی( عبارت ID نمایش داده میشود. که بیانگر مقدار پارامتر ID ارتباط مدباس دستگاه میباشد. -5 حال میتوان با کلید▲/▼پارامترهای دیگر را انتخاب کرد. -6 پس از انتخاب پارامتر با نگه داشتن کلید Enter میتوان وارد ویرایش مقدار آن پارامتر شد. -7 با فرض انتخاب و ورود به ویرایش پارامتر ID مقدار پارامتر شروع به چشمک زدن خواهد کرد. -8 حال میتوان با کلید▲/▼ مقدار پارامتر را تغییر دهید و با استفاده از کلید ◄ ارقام با ارزشتر (دهگان، صدگان یا صدم و دهم در اعداد اعشاری) را برای تغییر انتخاب کنید. والید  $\mathsf{L}$  بیس از تنظیم مقدار مناسب با نگه داشتن کلید  $\mathsf{L}\mathsf{E}$   $\mathsf{L}\in\mathsf{L}$  می $\mathsf{L}$ امتر را ذخیره نمایید. **نکات:**
- در هر مرحله با فشار دادن کلید  $\mathsf{E} \mathsf{F}$  میتوانید به مرحله قبل برگردید، از منو تنظیمات خارج شوید و یا از ذخیره مقدار پارامتر انصراف دهید.
- مقادیر پارامتر دارای محدودیت از پیش تعیین شده است، برای مثال مقدار پارامتر ID>-ConF می تواند بین مقدار ۱ تا ۲۴۷ انتخاب شود.

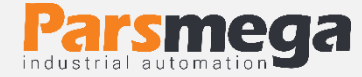

#### <span id="page-14-0"></span>**6.3** منوی و یارامتر تنظیمات ارتباطی (ConF)

در منوی CoMM مربوط به تنظیمات ارتباط سریال است که زیر منوی ها زیر در آن وجود دارد:

- Id**(** ID Device**):** در ارتباط مدباس هر دستگاه متصل به باس دارای یک ID منحصر بفر د است .
	- bAUd **(** Rate Baud**):**در این منو سرعت انتقال اطالعات سریال 485RS قابل تنظیم است.
		- Prty **(** Bit Parity**):** در این منو بیت توازن ارتباط سریال 485RS قابل تنظیم است.
		- b.StP **(** Bit Stop**):** در این منو تعداد بیت توقف ارتباط سریال 485RS قابل تنظیم است.
- Mode **(** ASCII/RTU**):** در این منو نوع RTU و یا ASCII بودن ارتباط مدباس انتخاب می شود.
- rSt.F **(** Factory to Reset**):** در این منو می توان نمایشگر را به تنظیمات اولیه برگرداند برای این پس از وارد شدن به این منو عبارت  $\mathsf{FE}$  بصورت چشمک زن نمایش داده میشود که با $\mathsf{F}$ ذخیره کردن این عبارت و خاموش و روشن کردن نمایشگر عمل بازنشانی انجام می شود .

توجه کنید که برای اعمال پارامترهای باال یکبار سیستم Reset شود .

- SHow **(** Show**):** در این منو پارامتری که در صفحه اصلی نمایش داده میشود انتخاب می گردد.
- StA.I **(** State Initial**):** در این منو وضیعت اولیه خروجیها ی رله نمایشگر انتخاب می گردد در صورت انتخاب گزینه ◘◘ هنگام روشن شدن دستگاه خروجی های رله با توجه به مقدار حال حاضر فعال ویا غیر فعال هستند )با توجه به مقدار حال حاضر value present که با پارامتر های SEt.L **و** Set.H مقایسه می شود( اما در صورت انتخاب گزینه oFF هنگام روشن شدن دستگاه خروجی های رله غیر فعال هستند (بدون توجه به مقدار حال حاضر و پارامتر های  $\mathsf{E}\mathsf{E}$ **و** Set.H )و فعال شدن خروج ی ها منوط به فشردن کلید Shift می باشد. در طول روند اندازه گیری می توان خروجی ها را با فشردن کلید shift غیرفعال و یا فعاال نمود.
- Auto difference فانکشن عملکرد منو این در :(Auto Difference(Zero)**(**A.dIF (Zero) تنظیم می گردد در صورتی که این پارامتر بصورت □□ تنظیم شده باشد فانکشن Auto Difference با فشردن کلید up در صفحه اصلی فعال می گردد و در صورتی که با oFF ت نظیم شده باشد غیر فعال خواهد بود. عملکرد فانکشن Difference Auto : این احتمال وجود دارد که مقداری به غیر از صفر در هنگام اعمال سیگنال صفر به نمایشگر نمایش داده شودکه این مقدار اختالف را می توان در منوی

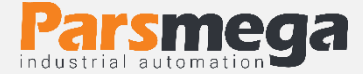

Calbدر زیر منوی dIFF بصورت دستی وارد نمود در صورتی که فانکشن Auto Differenceفعال باشد در هنگام فشرده شدن کلید up در صفحه اصلی مقدار حال حاضر value present بعنوان dIFF در این منو ذخیره می گردد. و در صورتی که خط کش مقاومتی به نمایشگر وصل باشد (در صورتی فعال بودن فانکشن Auto Difference) با فشردن کلید up مقدار حال حاضر value present خط کش مقاومتی بعنوان صفر در نظر گرفته خواهد شد. توجه : در صورتی که عدد خام) عددی نمایش منهای پارامتر dIFF ) بین 99 – تا 99 باشد فانکشن Difference Auto عمل خواهد کرد.

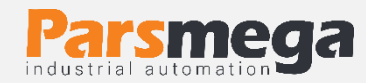

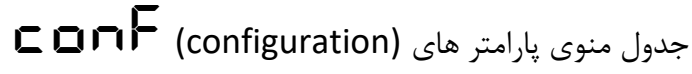

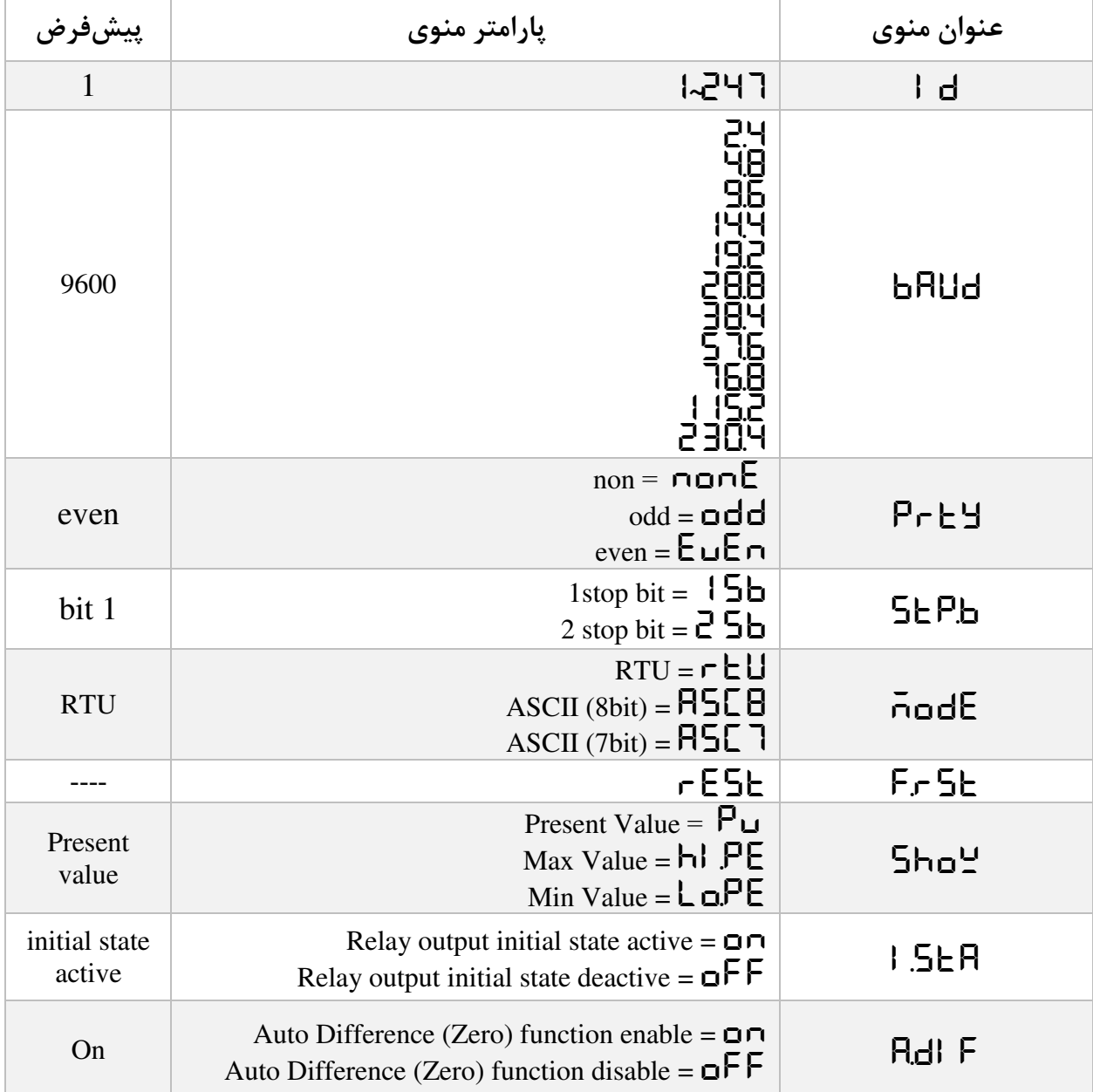

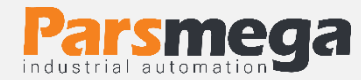

r

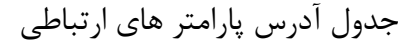

<span id="page-17-0"></span>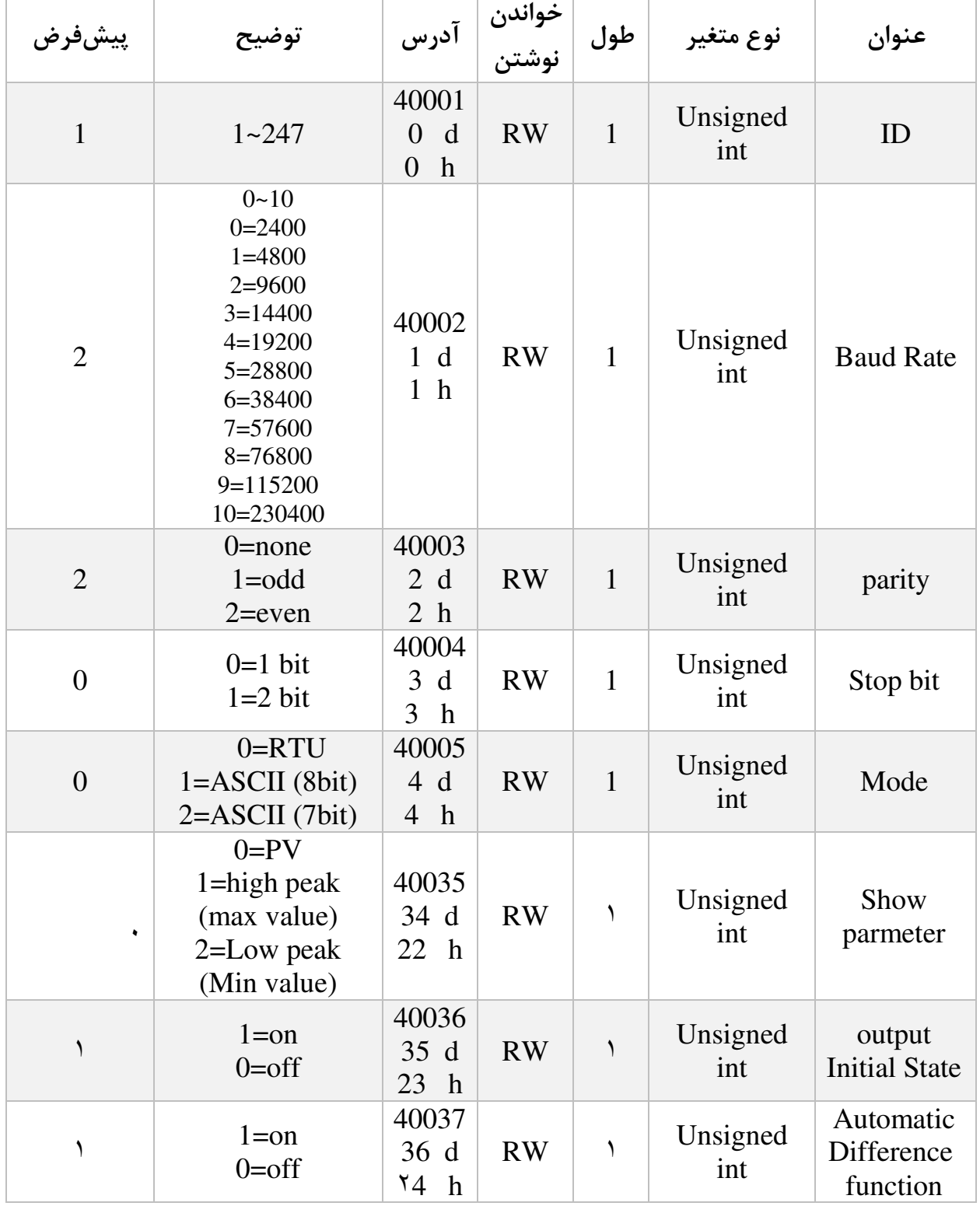

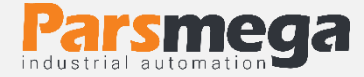

# **6.4 منوی و پارامتر کالیبراسیون)**CALb**)**

منوی کالیبراسیون مربوط به تنظیمات کالیبراسیون و درجه بندی )Scale )و تظیم مشخصات سیگنال ورودی و سیگنال خروجی می باشد زیر منوها این منوی عبارتند از:

- rAnG **(** Range Signal Input**):** در این منو امکان مشخص کردن نوع سیگنال ورودی به نمایشگر وجود دارد . نمایشگر 11AD-PM قابلیت تبدیل و نمایش سیگنال ها V5~0وmA20~0 و mA20~4 و V10~0 همچنین خط کش مقاومتی را دارا می باشد.
- dIFF **(** Difference**):** از منوی dIFF به دو صورت استفاده می شود 1. در هنگام اتصال سیگنال های V5~0وmA20~0و mA20~4 و V10~0 به نمایشگر و در صورتی که سیگنالی با مقدار صفر به ورودی نمایشگر اعمال شود ولی نمایشگر مقداری به غیر از صفر نمایش دهد می توان مقداری را که نمایشگر نشان می دهد را بصورت دستی در این منو وارد کرد تا مقدار صفر شود. برای مثال در صورتی که با اعمال سیگنال صفر مقدار نمایشگر عدد 10 را نمایش دهد با قرار دادن عدد -10 در منوی dIFF مقدارنمایشگر صفر خواهد شد. **توجه:** مقدار اعشار در هنگام وارد کردن مقدار اختالف در منوی dIFF موثر نیست برای مثال در صورتی که مقدار اعشار با عدد 2 تنظیم شده باشد و در هنگام اعمال سیگنال صفر نمایشگر عدد را نمایش دهد در منوی  $\mathsf{d}\mathsf{F}\mathsf{F}$  عدد ۱۰- را باید وارد کرد $\cdot\mathsf{a}\cdot\mathsf{D}$ در صورتی که نوع سیگنال ورودی در منوی **r AnG** خط کش انتخاب گردد در هنگام . کالیبراسیون خط کش در مرحله Zero کردن خط کش وارد این منو شده و بدون وارد کردن پارامتری تنها اقدام به ذخیره کردن می نمایم با این کار نقطه صفر برای خطکش تعریف می شود.
- SC .L**(**Scale Low**):** حد پایین مقدار خوانده شده )مقیاس بندی شده (سیگنال ورودی در این منو تنظیم می شود.
	- SC .H**(**Scale High**):** حد باال مقدار خوانده شده )مقیاس بندی شده (سیگنال ورودی در این منو تنظیم می شود.

**توجه :** درصورتی که مقدار پارامترهای SC .L**(**Scale Low **) و** SC .H**(**Scale High **)**با عدد صفر تنظیم شوند مقدار سیگنال جریان و یا ولتاژ ورودی نمایش داده می گردد**.** خروجی عملکرد مبنای**(** High Scale**(**H. SC **و (** Low Scale**(**L. SC پارامترهای مقدار : **توجه** آنالوگ(تنها در مد اتصال خطکش مقاومتی) و خروجی ها رله( عملکرد خروجی های رله با توجه به

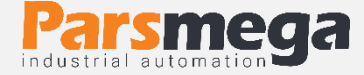

مقدار پارامتر های Set .L **و** Set .h در منوی SetS **)**می باشند برای مثال در صورتیکه مقدار پارامتر SC .L**(**Scale Low**)**برابر صفر باشد و مقدار پارامتر SC .H**(**Scale High**)** 1000باشد و بازه نمایش از صفر تا 1000خواهد بود و باید پارامتر های Set .L **و** Set .h در منوی  $\sf{SEE}$  را برای عملکرد درست در این بازه مقداردهی کرد.و یا برای مثال درصورتی که یک خطکش 300 میلیمتر به نمایشگر متصل باشد و نیاز به خروجی آنالوگ در فاصله تا 0 100 میلیمتر پارامتر Scale Low را برابر صفر و پارامتر Scale Highرا برابر 100قرار می دهیم با این کار خروجی آنالوگ در بازه تا 0 100 میلیمتر تغیر خواهد کرد.

در جدول زیر نمونه های از مقدار دهی به دو پارامتر scale high , scale low با توجه به سیگنال های ورودی نمایش داده شده است:

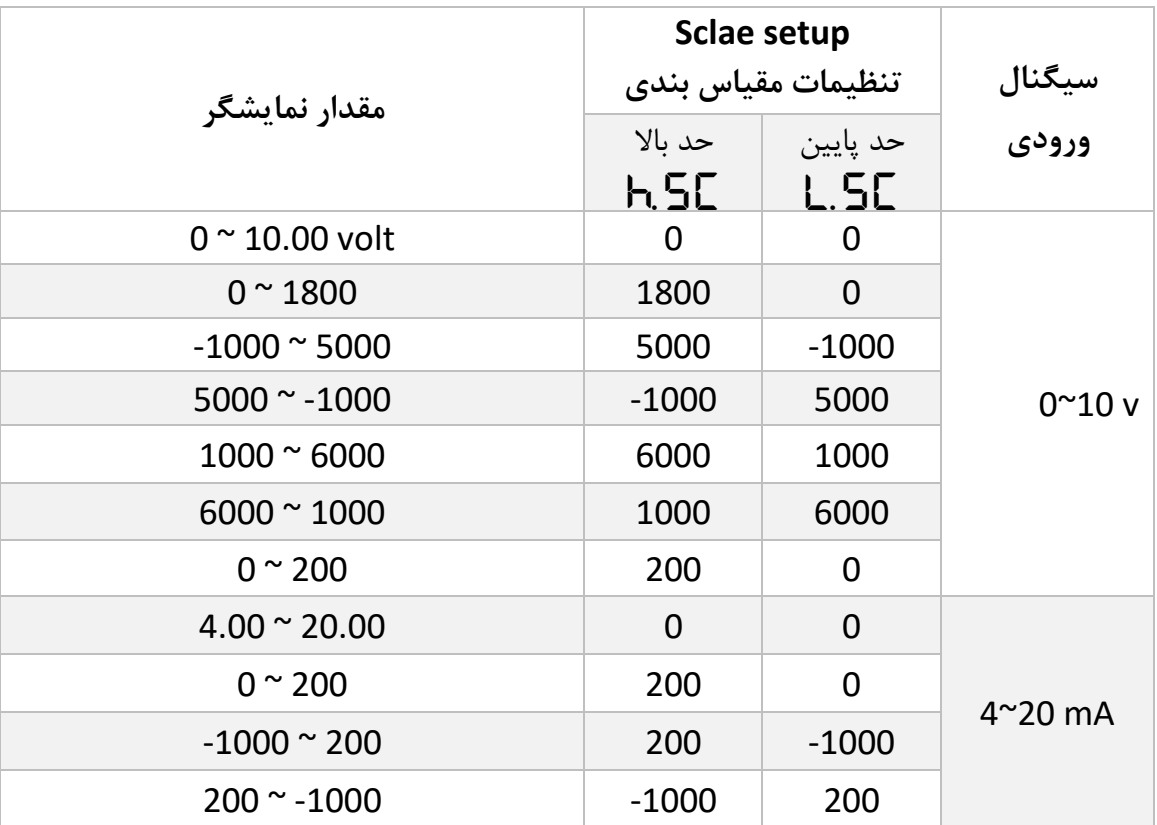

 Cal.R**(**calibration Ruler**):** در صورتی که در منوی rang نوع سیگنال ورودی خطکش استخاب شده باشد در مرحله کالیبراسیون خطکش بعد ازمرحله صفر کردن در منوی T التخاب شده باشد در  $\blacksquare$ 

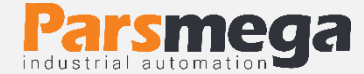

diff کورس خطکش را جابجا نموده و بعد از اندازه گیری مقدار جابجای مقدار آنرا در منوی رارد نموده وسپس ذخیره مینمایم (این منو تنها در هنگام اتصال خطکش استفاده میشود.)  $\bm{\mathsf{\Gamma}}.\bm{\mathsf{F}}$ اوارد نموده وسپس ذخیره میشود.)

 fraC **(** Fraction**):** تعداد اعشار نمایشگر در صفحه اصلی در این منو قابل تنظیم هست ) و در هنگام تنظیم پارامتر در منوهای مختلف بی تاثیر هست) .

مثال : درنظر می گیریم یک سنسور فشار Bar 200 به نمایشگر متصل است و ما می خواهیم با دقت یک دهم مقدار سنسور فشار را مشاهده کنیم برای اینکار با قرار دادن پارامتر های SC .L **(**Low Scale**)**برابر با صفر و پارامتر SC .H**(**Scale High **)**با 2000 حد پایین و باالی مقیاس را مشخص می نمایم وسپس در منوی fraC عدد یک را وارد می نمایم .

توجه : مقدار پارامتر fractin در هنگام تنظیم سایر پارامتر ها بی تاثیر هست و صرفا در هنگام نمایش در صفحه اصلی تاثیر گذار است برای نمونه در مثال باال در صورتی که ما بخواهیم مقدار پارامتر های Set .L **و** Set .h را که در منوی SetS قرار دارند و مربوط به خروجیهای رله می باشند را برای عمل کرد در فشار 100 و 150 Bar تنظیم کنیم با توجه به پارامتر های SC .L **(**Low Scale **) و** SC .H**(**Scale High **)** که تنظیم شده اند باید عدد 1000 را در منوی Set .L و عدد1500 را در منوی Set .hتنظیم کرد **.**

- <span id="page-20-0"></span> TP.AO **(** Type Output Analog**):** با ورود به این پارامتر می توان نوع سیگنال آنالوگ خروجی را انتخاب نمود. آنالوگ خروجی دارای چند مد است20:~4 و 20~0 میلیآمپر و 5~0 و 10~0 ولت
- **6.5 کالیبراسیون خطکش مقاومتی** بعد از اتصال خطکش مقاومتی به نمایشگر برای کالیبراسیون خطکش مراحال زیر را انجام دهید: ا. نوع سیگنال ورودی در منوی  $\mathsf{FInG}$  خط کش انتخاب کنید. .2 خطکش را در محل که نقطه صفر اندازه گیری هست قرار دهید سپس وارد منوی diff
	- شوید و بدون وارد کردن پارامتری فقط منو را ذخیره بنماید.

.3 خطکش را جابجا بنمایید و مقدار جابجای را از نطقه صفر اندازه بگیرید سپس وارد منوی تابقان مقدار جابجای خطکش را تغییر ندهید و خطکش را ثابت نگه دارید) و مقدار G می $\mathsf{FL}$ جابجای را وارد نموده وسپس ذخیره کنید.دقت کنید در صورتی که عدد جابجای دارای رقم اعشار

می باشد می توانید رقم را با ضریب مناسب وارد نماید و در منوی frac مقدار ضریب را بصورت اعشار وارد نماید. برای مثال در صورتی که عدد جابجای برابر 25.8میلیمتر باشد عدد 258 را وارد نماید و در منوی  $\blacksquare\blacksquare\blacksquare$  عدد یک را تنظیم کنید تا عددی نمایشگر متناسب نمایش داده شود.

**جدول منوی پارامترهای کالیبراسیون**

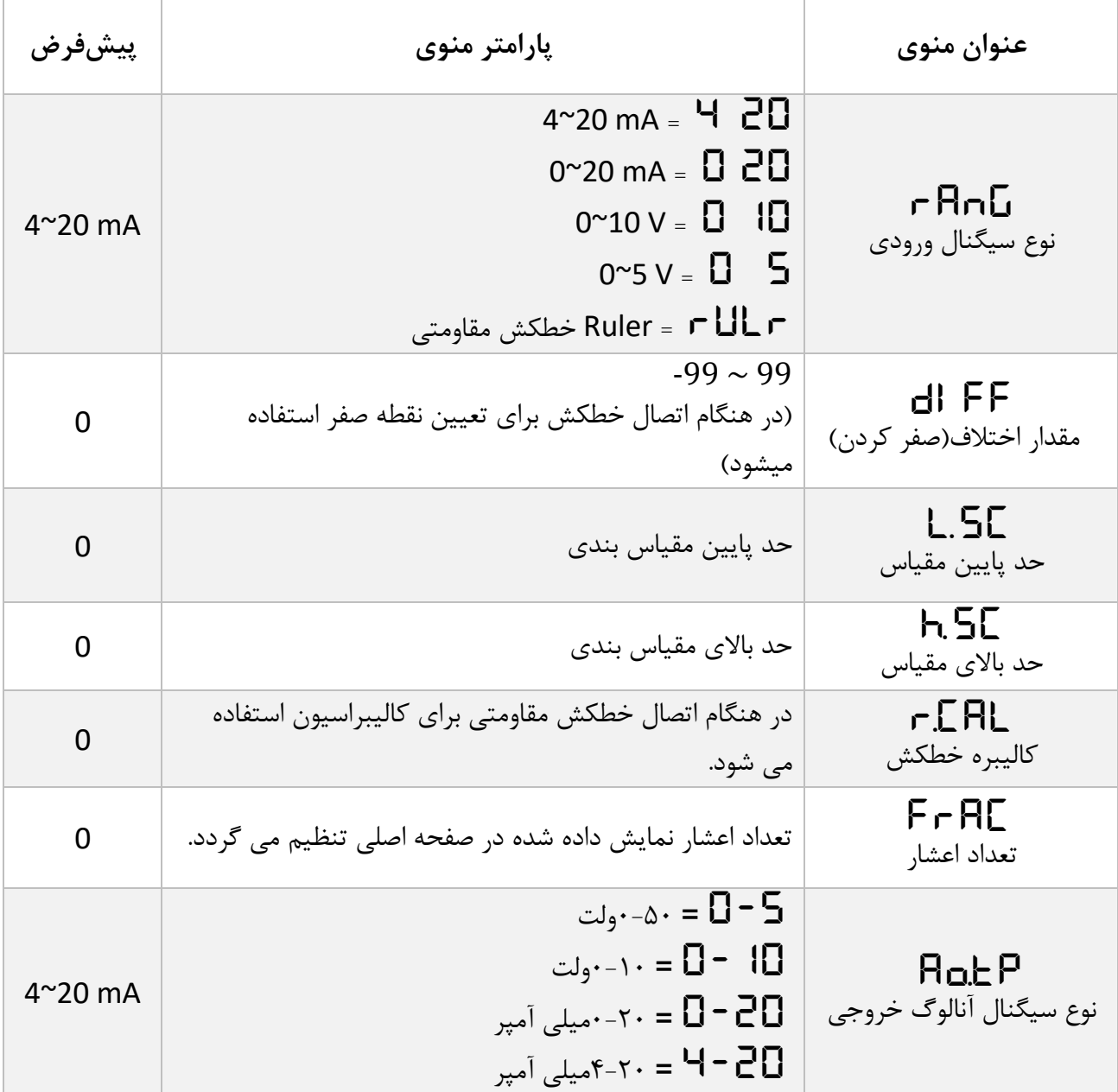

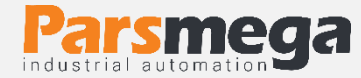

# **جدول آدرس پارامترهای کالیبراسیون**

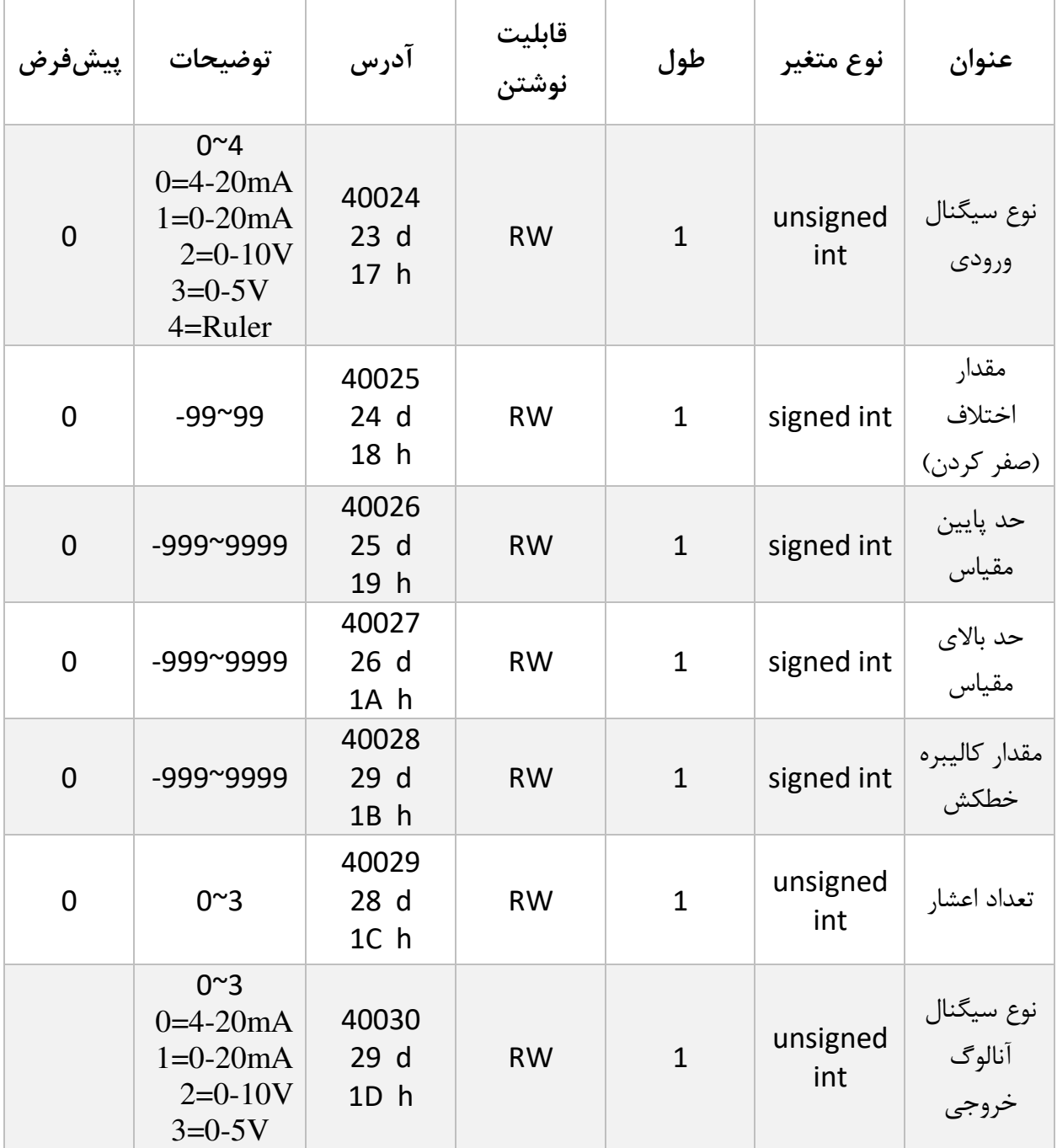

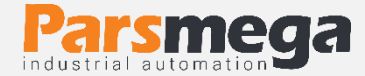

# <span id="page-23-0"></span>**6.6 منوی و پارامترهای points Set(** SetS**)**

دستگاه دارای 3 عدد خروجی رله می باشد. برای عملکرد مقایسه خروجی ها رله از دو نقطه مقایسه که در منوی های Set .L **و** Set .hقرار دارند استفاده شده است. همچنین مد عملکرد خروجی های و مقدار پسماند )Hysteresis )در این منو مشخص می گردد.

- present با مقایسه برای که پایین set point مقدار **:(**Low Set point **(** L.Set value تنظیم می شود.
- present با مقایسه برای که باال set point مقدار **:(**High Set point **(** h.Set valueتنظیم می شود.

توجه : برای عملکرد مناسب خروجی های رله در هنگام تنظیم کردن پارامتر های Set .L **و**  Set .h باید به این نکته توجه کرد که بهتر هست مقدار پارامتر های Set .L **و** .h سطح( High Scale**(**H. SC و**(** Low Scale**(**L. SC پارامتر دو ای محدوده در Set باال و پایین مقیاس بندی تنظیم شوند تا خروجی ها منتاسب با مقدار نمایش داده شده تحریک گردد.

- tp .O **(** Type Output**):** مد عملکرد مقایسه ای خروجی های رله در این منو تنظیم می گردد..
	- hySt **(** Hysteresis**):** در این منو مقدار پسمامد خروجی ها تنظیم می گردد.

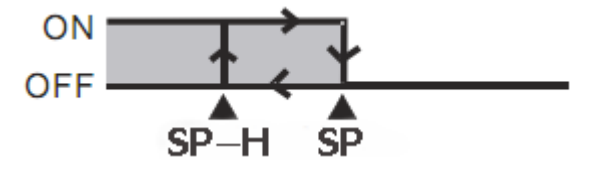

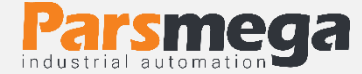

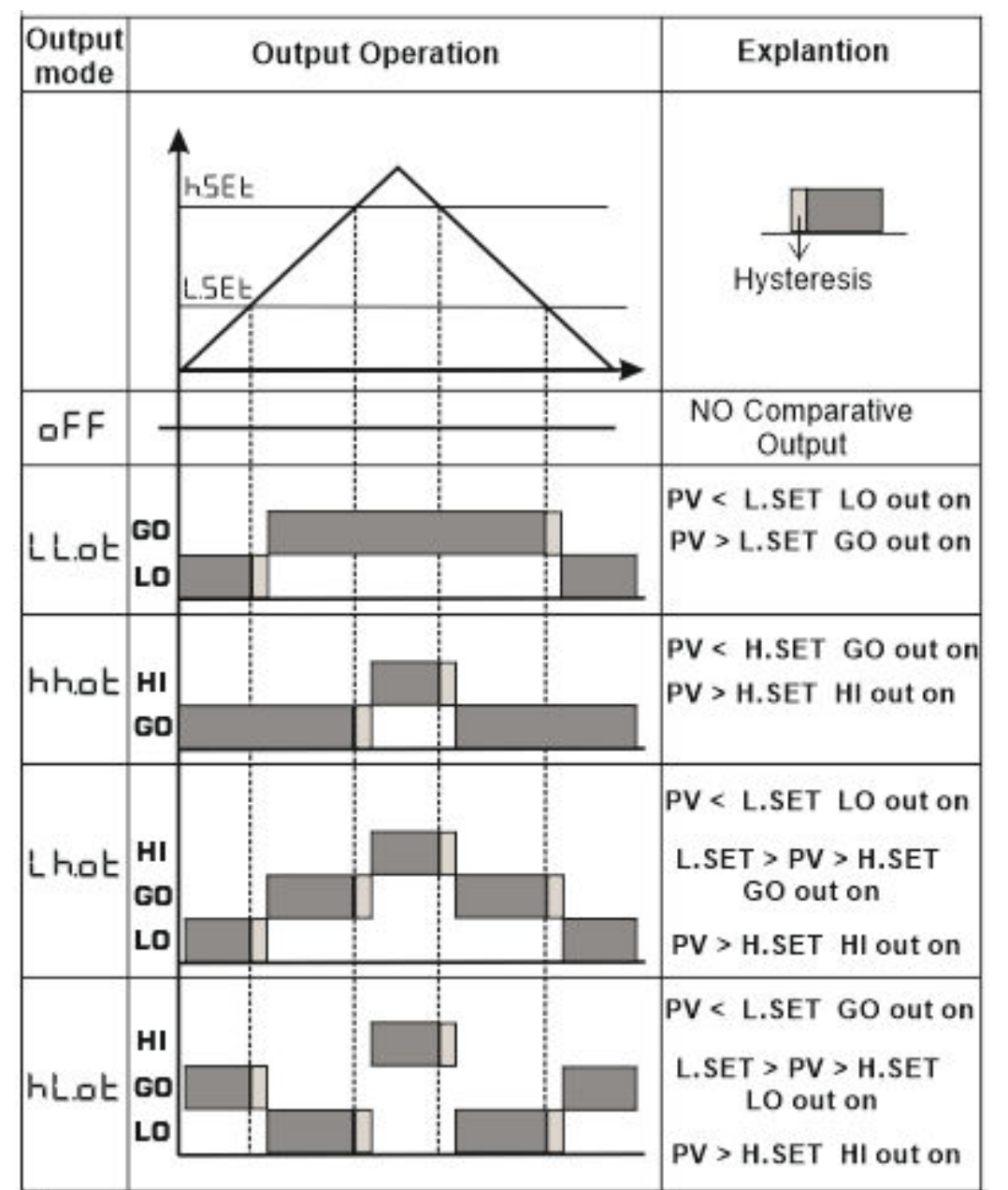

درزیر انواع مد مقایسه خروجی ها نمایش داده شده است :

**PM-AD11 نمایشگر آنالوگ**

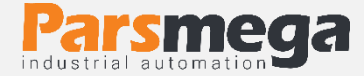

**جدول منوهای خروجی رله**

| پيشفرض | يارامتر منوي                                                                                                    | عنوان منوي  |
|--------|----------------------------------------------------------------------------------------------------|-------------|
| 0      | Low Set point: مقدار set point پایین برای مقایسه با present value                                                                                | LSEE        |
| Π      | High Set point: مقدار set point بالا برای مقایسه با present value                                                                                | hSEE        |
| П      | Hysteresis: مقدار يسمامد خروجي ها                                                                                                    | <b>hy56</b> |
| oFF    | Output type: مد عملکرد مقایسه ای خروجی های رله<br>ع ساعة مقايسه غير فعال (خروجي ها خاموش) $\mathsf{F}\mathsf{F}$<br>LLoP<br>hhoP<br>LhoP<br>hLoP | o EP        |

**جدول آدرس پارامترهای خروجی رله**

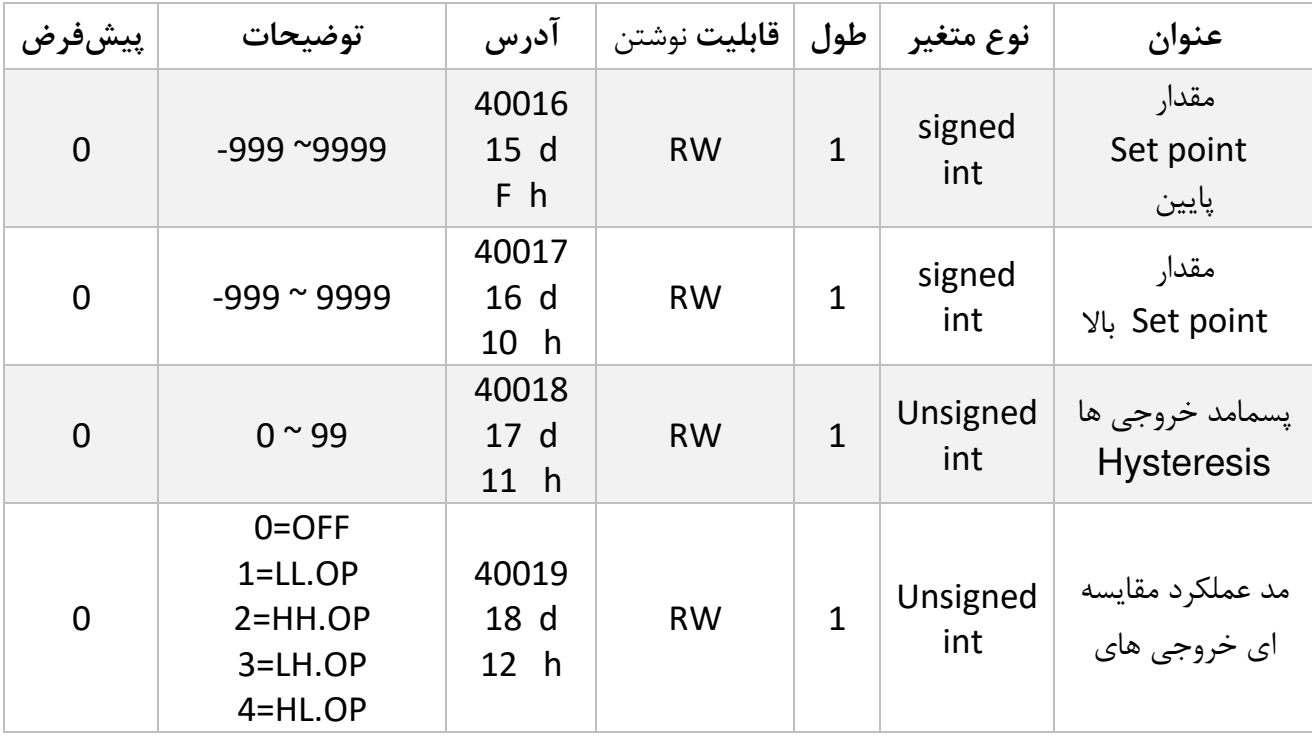

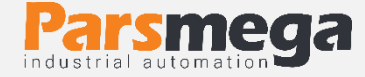

- <span id="page-26-0"></span>**6.7 پارامتر اطالعات خواندنی**
- این پارامتر فقط از طریق ارتباط سریال قابل دسترس می باشد و از طریق منوهای نمایشگر قابل مشاهده نمی باشند.تمام پارامترهای زیر فقط خواندنی (Read Only) میباشند

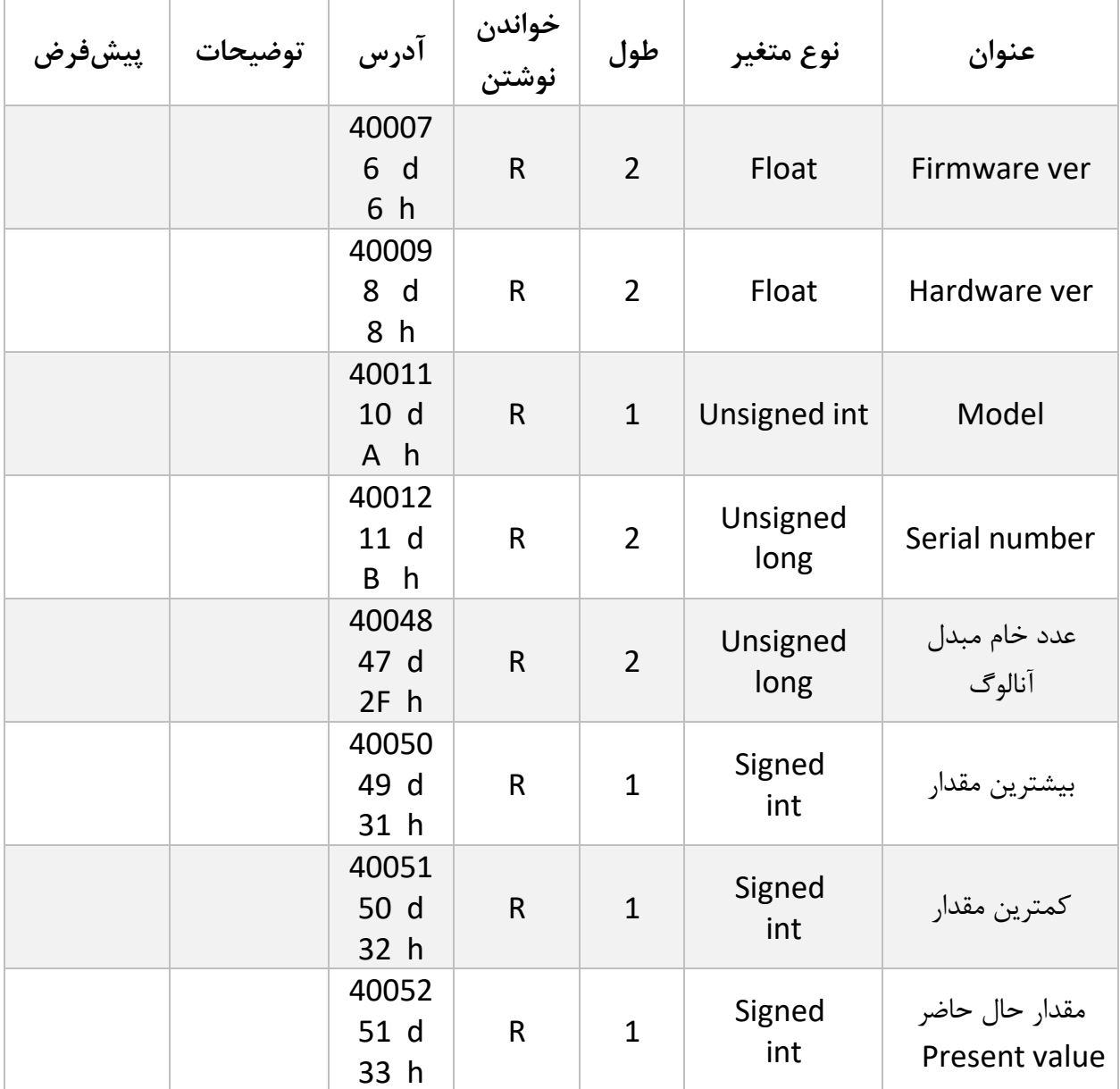

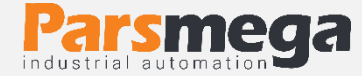

## <span id="page-27-0"></span>**6.8 لیست دستورات (Commands(**

تمامی دستورات در یک رجیستر نوشته میشوند مشخصات آن رجیستر به این صورت است.

**تمام دستورات حداکثر بعد از 500 میلی ثانیه اجرا خواهند شد.**

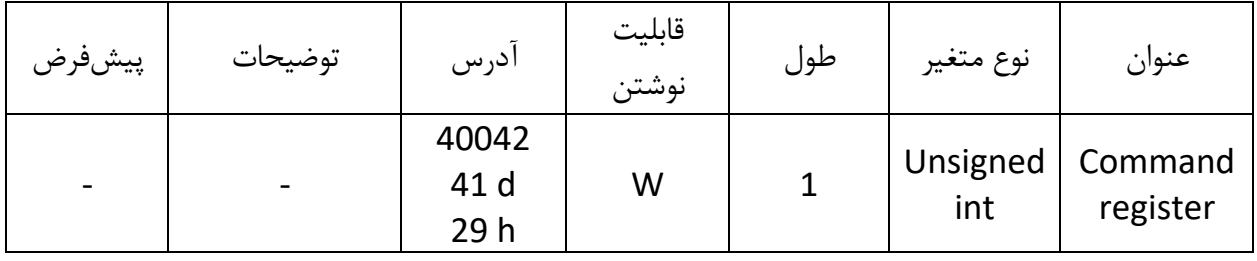

**لیست دستورات به شرح زیر است**

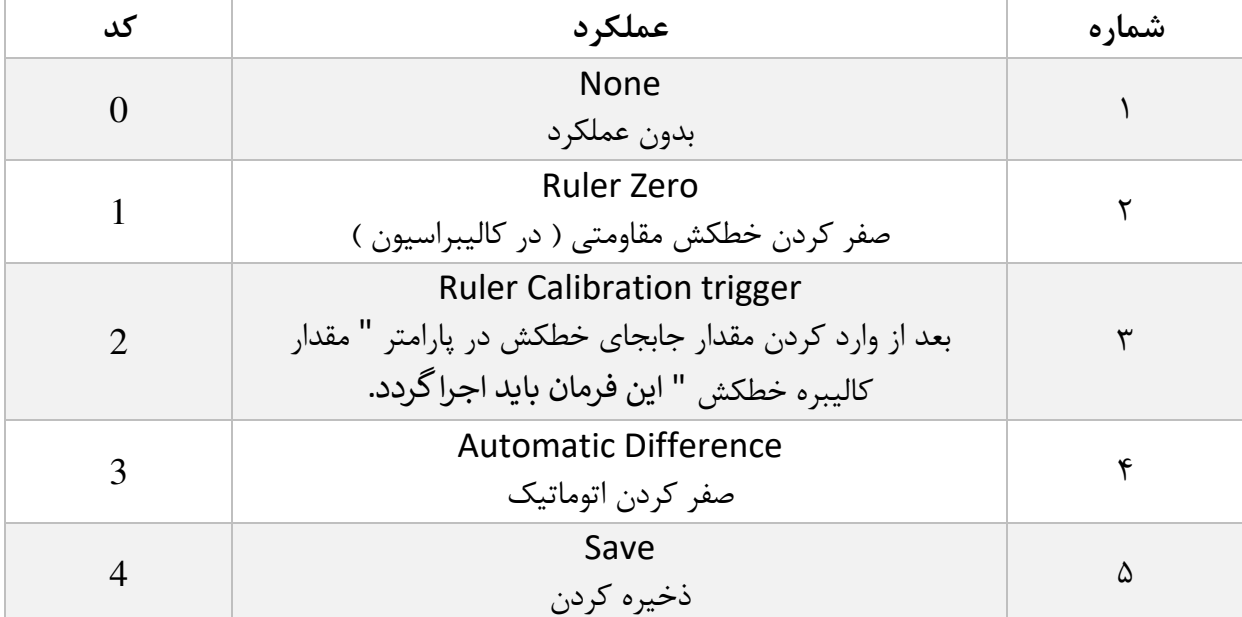

**تمامی مقادیر به دسیمال است .**

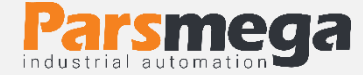

#### **شماره 1 : None**

بدون عملکرد) مقدار پیشفرض (

### **شماره :2 صفر کردن خطکش (Zero Ruler(**

در هنگام کالیبراسیون خطکش مقاومتی از طریق ارتباط سریال و در مرحله اول کالیبراسیون برای تعریف نقطه صفر خطکش از این فرمان استفاده می شود.

#### **شماره 3: کالیبره کردن خطکش (trigger Calibration Ruler(**

این دستور برای کالیبره کردن خط مقاومتی استفاده میشود. بعد از مرحله تعریف نقطه صفر خطکش را جاببجا می نمایم و مقدار جابجایی را اندازه میگیریم و بعد از وارد کردن مقدار جابجای خطکش در پارامتر " مقدار کالیبره خطکش " این فرمان در رجیستر فرمان وارد می شود.

دقت کنید در صورتی که عدد جابجای دارای رقم اعشار می باشد می توانید رقم را با ضریب مناسب وارد نماید و در پارامتر " تعداد اعشار " مقدار ضریب را بصورت اعشار وارد نماید. برای مثال در صورتی که عدد جابجای برابر 25.8میلیمتر باشد عدد 258 را وارد نماید و در منوی در پارامتر " تعداد اعشار " عدد یک را تنظیم کنید تا عددی نمایشگر متناسب نمایش داده شود.

**شماره :4 صفر کردن اتوماتیک)Difference Automatic)**

#### **شماره :5 ذخیره کردن (Save(**

در صورتی که پارامتر های نمایشگر از طریق ارتباط سریال تغیر داده شود برای ذخیره کردن پارامترها از این فرمان استفاده میشود.

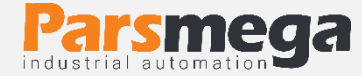

# <span id="page-29-0"></span>**7 نرمافزار کامپیوتری تنظیمات ترانسمیتر**

بهمنظور تنظیمات و مانیتورینگ ترانسمیتر یک برنامه کامپیوتری توسط شرکت پارس مگا تهیهشده است که در آن تمام امکانات نمایشگر لحاظ شده است.

# <span id="page-29-1"></span>**7.1 معرفی**

با اجرای برنامه صفحه زیر در ابتدا باز میشود :

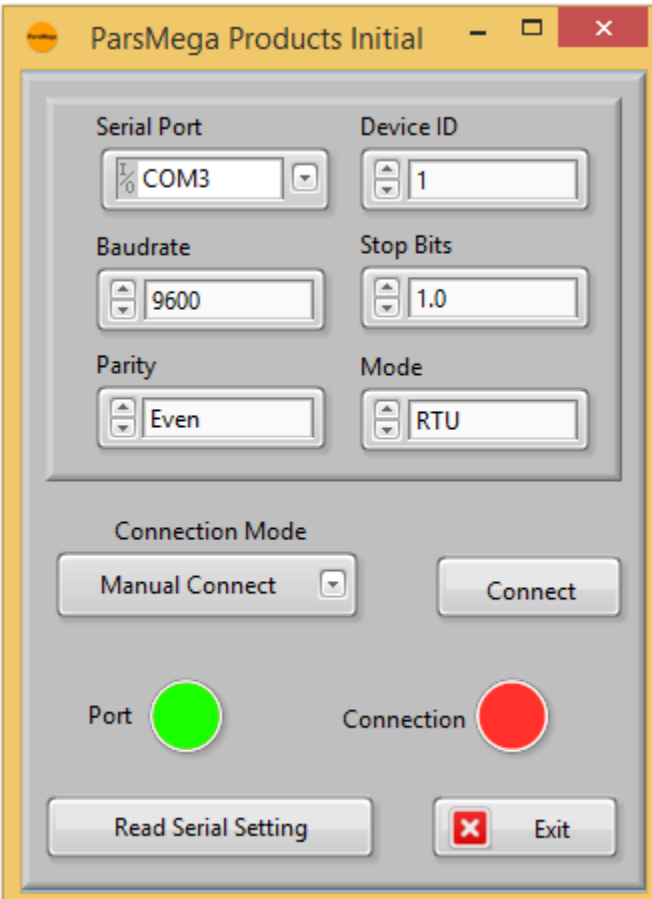

Port Serial : شماره پورت سریالی است که ترانسمیتر به آن متصل شده است. زمانی که پورت درست انتخابشده باشد نشاندهنده Port سبز میشود . ID Device : ID ترانسمیتر است که در ترانسمیتر بهصورت پیشفرض 1 میباشد . Baud Rate: بادریت ارتباط سریال است که بهصورت پیشفرض ۹۶۰۰ میباشد.

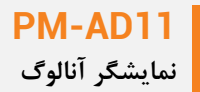

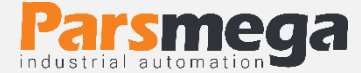

Bit Stop : مشخصکننده bit Stop در ارتباط سریال میباشد و بهصورت پیشفرض 1 بیت است. Parity : مشخصکننده parity ارتباط سریال است و بهصورت پیشفرض even میباشد . زمانی که ارتباط برقرار شود این نشاندهنده Connection سبزرنگ میشود و این صفحه بهصورت خودکار بستهشده و صفحه اصلی برنامه باز میشود.

Setting Serial Read**:** درصورتیکه نمیدانید چه تنظیماتی بر روی دستگاه است و ارتباط برقرار نمیشود این دکمه را فشار دهید تا به صفحه دیگری بروید که در آنجا امکان خواندن این پارامترها وجود دارد.

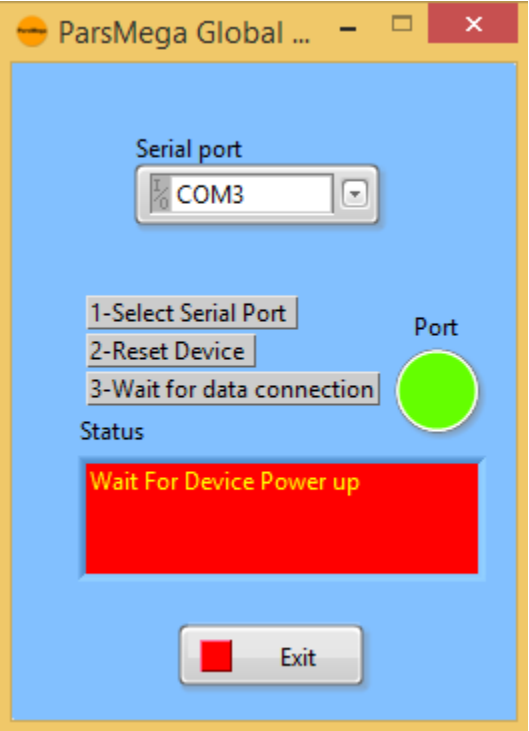

اگر در صفحه قبلی دکمه "Setting Serial Read "را فشار داده باشید صفحه باال باز میشود بعد از باز شدن این صفحه ابتدا پورت را انتخاب کرده (در صورت درست انتخاب شدن نشاندهنده پورت سبزرنگ میشود ) و بعد دستگاه را یک با خاموش و روشن نمایید بعد از خواندن این مقادیر این صفحه بستهشده و صفحه اصلی باز میشود.